# Impala workload management in Data Warehouse Public Cloud (Preview)

Date published: 2024-07-26 Date modified: 2024-07-26

#### CLOUDERA TECHNICAL PREVIEW DOCUMENTATION

### <span id="page-1-0"></span>Legal Notice

© Cloudera Inc. 2024. All rights reserved.

The documentation is and contains Cloudera proprietary information protected by copyright and other intellectual property rights. No license under copyright or any other intellectual property right is granted herein.

Unless otherwise noted, scripts and sample code are licensed under the Apache License, Version 2.0.

Copyright information for Cloudera software may be found within the documentation accompanying each component in a particular release.

Cloudera software includes software from various open source or other third party projects, and may be released under the Apache Software License 2.0 ("ASLv2"), the Affero General Public License version 3 (AGPLv3), or other license terms.

Other software included may be released under the terms of alternative open source licenses. Please review the license and notice files accompanying the software for additional licensing information.

Please visit the Cloudera software product page for more information on Cloudera software. For more information on Cloudera support services, please visit either the Support or Sales page. Feel free to contact us directly to discuss your specific needs.

Cloudera reserves the right to change any products at any time, and without notice. Cloudera assumes no responsibility nor liability arising from the use of products, except as expressly agreed to in writing by Cloudera.

Cloudera, Cloudera Altus, HUE, Impala, Cloudera Impala, and other Cloudera marks are registered or unregistered trademarks in the United States and other countries. All other trademarks are the property of their respective owners. Disclaimer: EXCEPT AS EXPRESSLY PROVIDED IN A WRITTEN AGREEMENT WITH CLOUDERA, CLOUDERA DOES NOT MAKE NOR GIVE ANY REPRESENTATION, WARRANTY, NOR COVENANT OF ANY KIND, WHETHER EXPRESS OR IMPLIED, IN CONNECTION WITH CLOUDERA TECHNOLOGY OR RELATED SUPPORT PROVIDED IN CONNECTION THEREWITH. CLOUDERA DOES NOT WARRANT THAT CLOUDERA PRODUCTS NOR SOFTWARE WILL OPERATE UNINTERRUPTED NOR THAT IT WILL BE FREE FROM DEFECTS NOR ERRORS, THAT IT WILL PROTECT YOUR DATA FROM LOSS, CORRUPTION NOR UNAVAILABILITY, NOR THAT IT WILL MEET ALL OF CUSTOMER'S BUSINESS REQUIREMENTS. WITHOUT LIMITING THE FOREGOING, AND TO THE MAXIMUM EXTENT PERMITTED BY APPLICABLE LAW, CLOUDERA EXPRESSLY DISCLAIMS ANY AND ALL IMPLIED WARRANTIES, INCLUDING, BUT NOT LIMITED TO IMPLIED WARRANTIES OF MERCHANTABILITY, QUALITY, NON-INFRINGEMENT, TITLE, AND FITNESS FOR A PARTICULAR PURPOSE AND ANY REPRESENTATION, WARRANTY, OR COVENANT BASED ON COURSE OF DEALING OR USAGE IN TRADE.

### <span id="page-2-0"></span>**Contents**

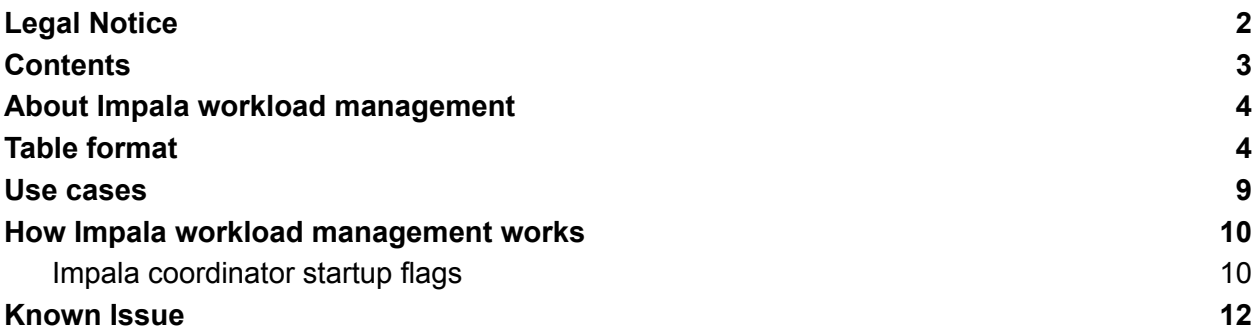

### <span id="page-3-0"></span>About Impala workload management

Cloudera Data Warehouse (CDW) Public Cloud provides you the option to enable logging Impala queries on an existing Virtual Warehouse or while creating a new Impala Virtual Warehouse. By logging the Impala queries in CDW, you gain increased observability of the workloads running on Impala, which you can use to improve the performance of your Impala Virtual Warehouses.

**Note**: *This feature is in technical preview and not recommended for use in production deployments. Cloudera recommends that you try this feature in test and development environments.*

This feature significantly enhances the query profiling capabilities. You can have Impala archive crucial data from each query's profile into dedicated database tables, namely the query history table and live query table. These tables are part of the  $sys$  database and are designed to store valuable information that can later be queried using any Impala client, providing a consolidated view of reports from previously executed queries.

The query history table, sys.impala query log, proves particularly useful when dissecting workloads for in-depth analysis of query performance. Unlike the limitations associated with query profiles, which are only available to the client that initiated the query, the query history table offers a comprehensive solution for querying completed queries without the need to parse the text of each query profile. Additionally, the query history table provides a comprehensive view across all Impala coordinators.

The Impala query information is stored indefinitely in the sys. impala query log table whereas the  $sys$ . impala query live table reflects the in-memory state of all Impala coordinators. Actively running and recently completed queries are stored in the sys. impala query live table. Data is removed from this table once it is persisted in the sys. impala query log table or if the coordinator is restarted. Therefore, it is possible that some of the records are momentarily duplicated in both these tables.

Because the sys.impala query live table is stored only in memory, recently completed queries that still need to be persisted to the sys.impala query log table are lost if the coordinator crashes. However, if the coordinator shuts down gracefully, then the recently completed queries are stored in the  $sys$ . impala\_query\_log table and are not lost.

## <span id="page-3-1"></span>Table format

The Impala query history and live query system tables contain the following columns:

#### CLOUDERA TECHNICAL PREVIEW DOCUMENTATION

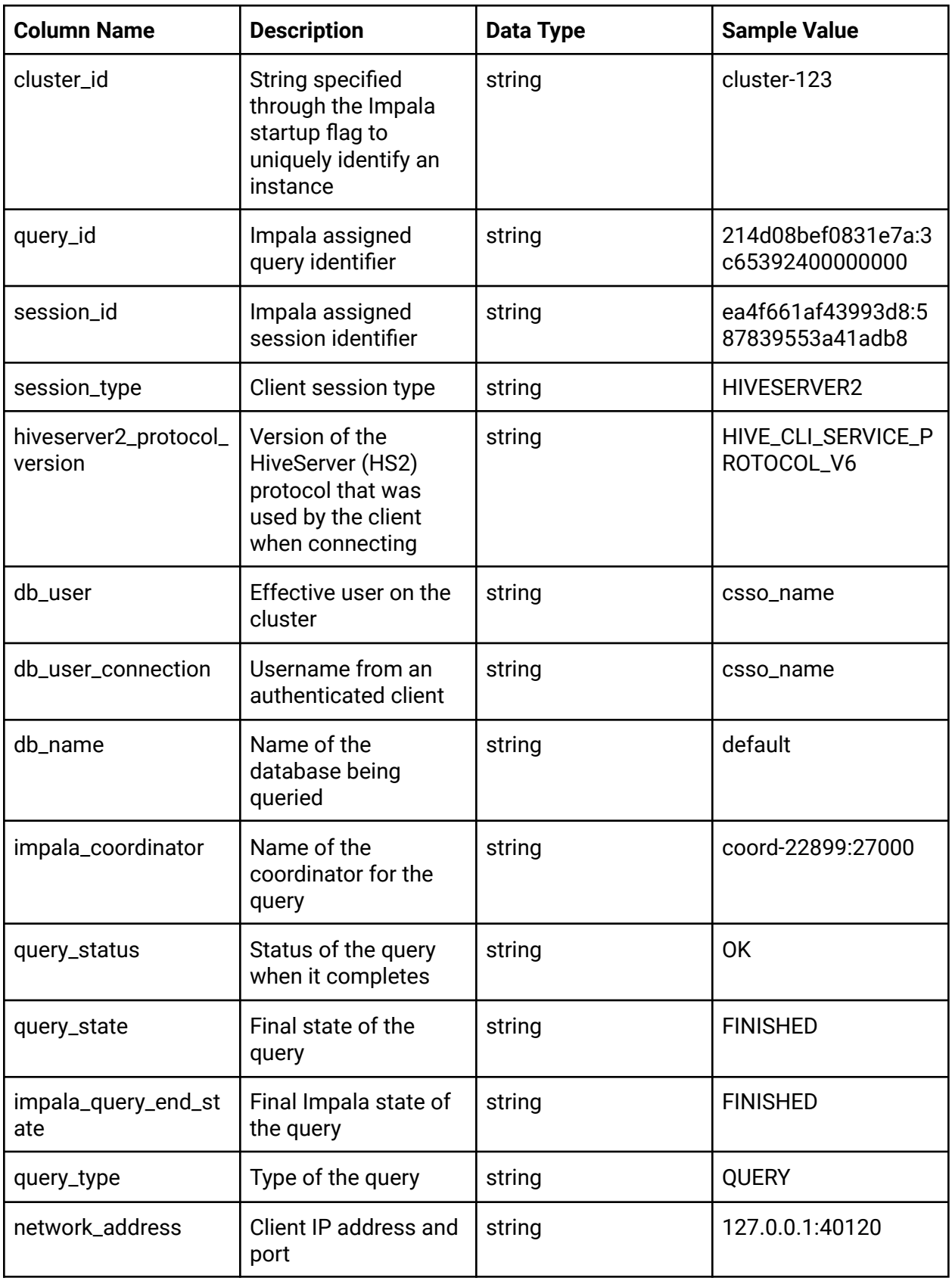

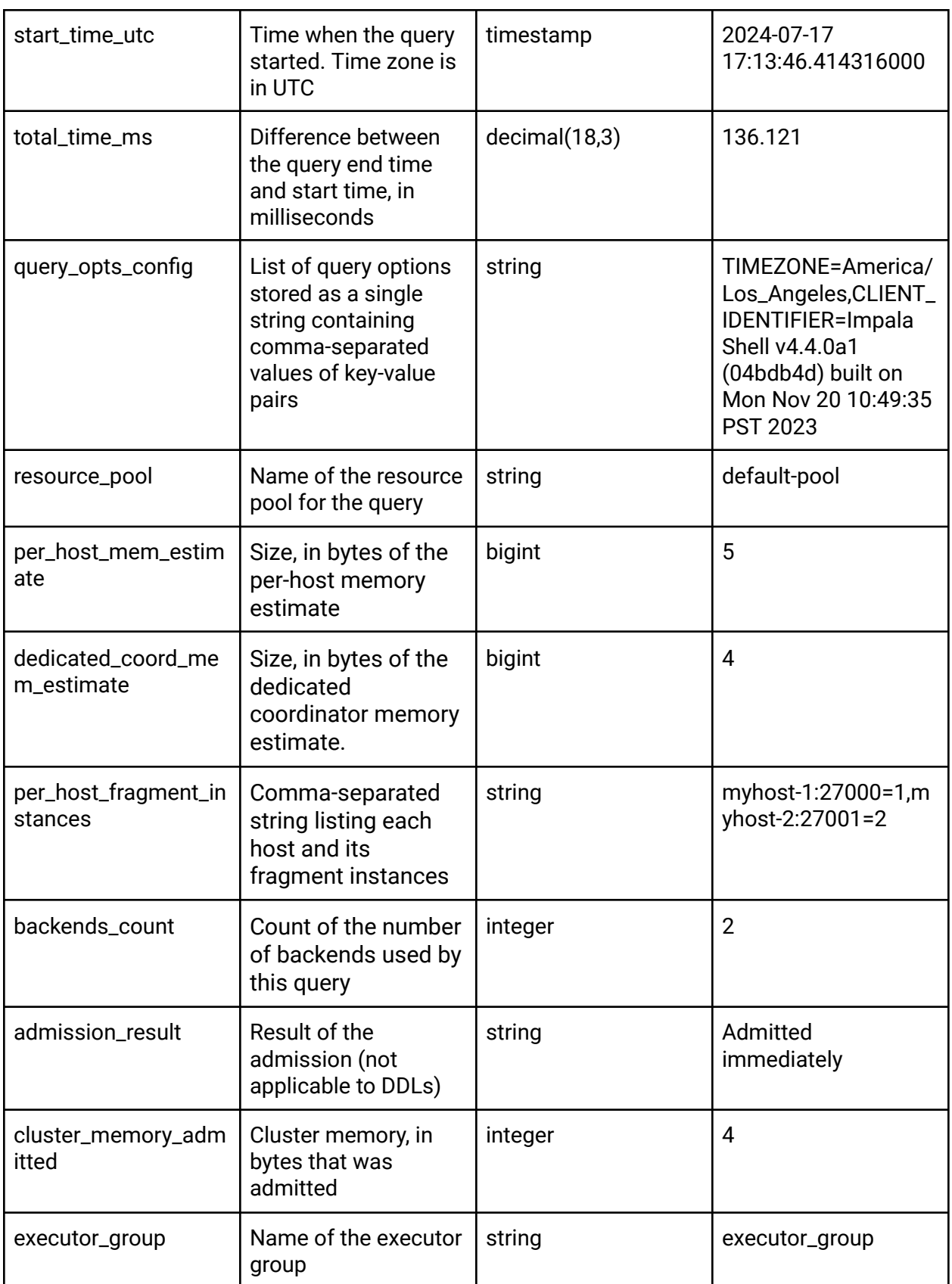

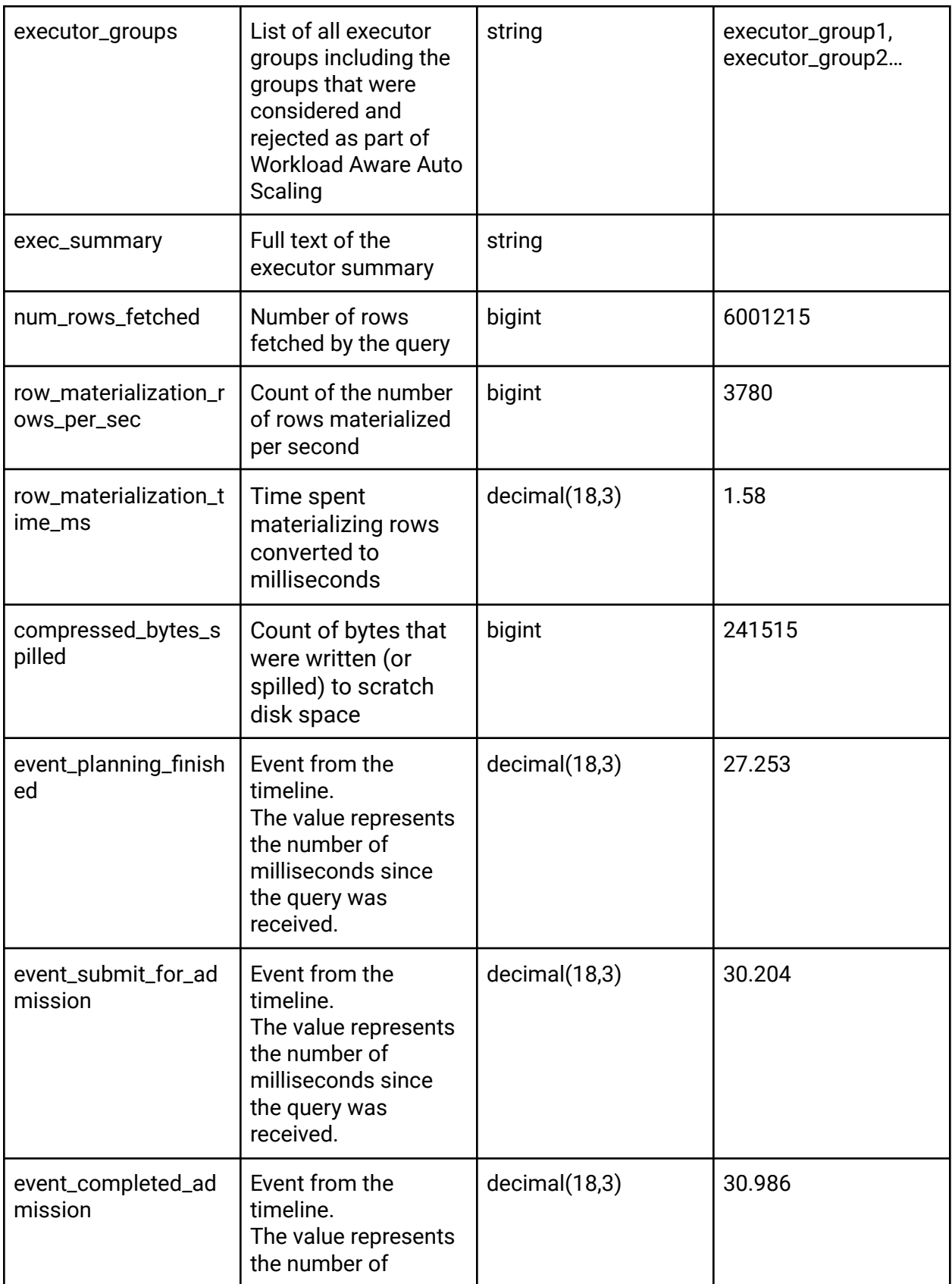

#### CLOUDERA TECHNICAL PREVIEW DOCUMENTATION

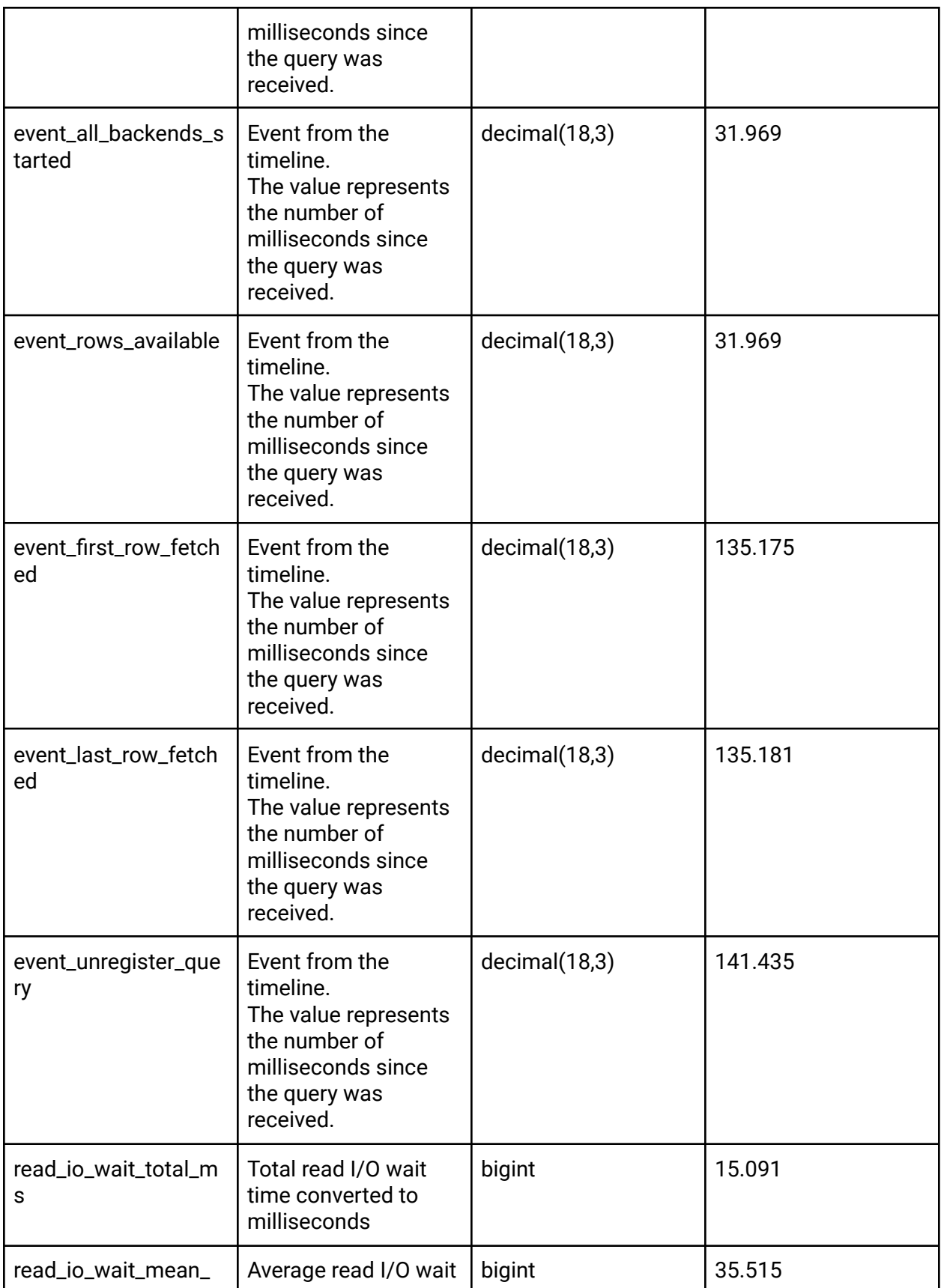

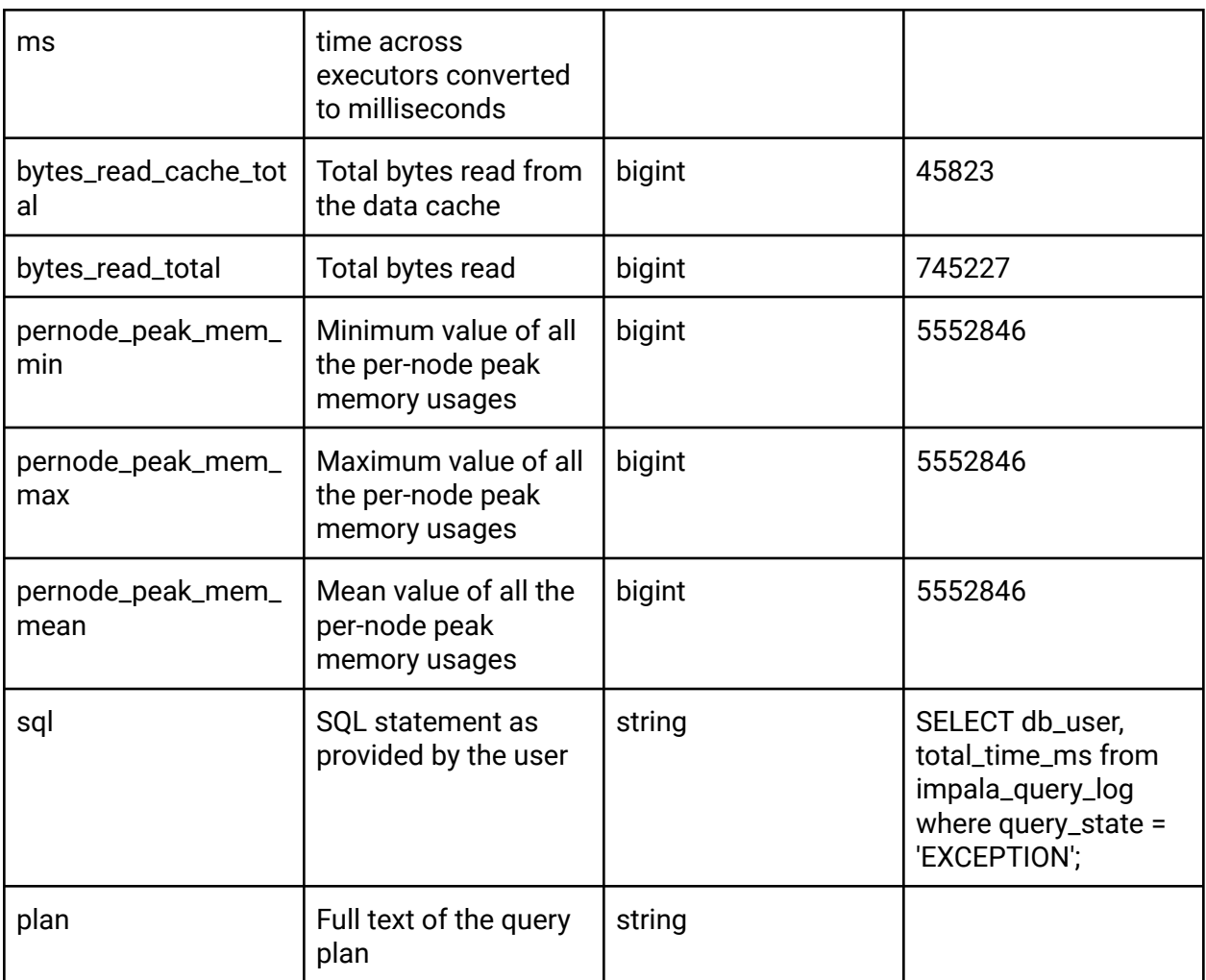

### <span id="page-8-0"></span>Use cases

A consolidated view of reports from previously executed queries can be useful in the following use cases:

- For collecting the history of all queries run and reported by a user or by date and time **Example**: SELECT db\_user, start\_time, end\_time, total\_time\_ms, sql from impala query log order by db user;
- For collecting the frequently-run queries Example: SELECT db user, query status, query state, sql from impala query log where query state =  $'EXCEPTION';$
- For reporting queries that are running over 10 minutes **Example**: SELECT db user, total time ms, sql from impala query log where total\_time\_ms >  $600000$ ;

### <span id="page-9-0"></span>How Impala workload management works

To use this feature, enable Impala query logging while creating a new Virtual Warehouse or by editing an existing one by selecting the **Log Impala Queries (Preview)** option. By default, the **Log Impala Queries (Preview)** option is off.

You can then configure the Impala coordinator using specific startup flags to store query history. Impala manages the table serving as a centralized repository for all query histories across databases. Completed queries are periodically inserted into this table based on a preconfigured interval.

This feature streamlines the process of query history management, providing a more accessible and comprehensive way to analyze and retrieve information about completed queries

**Note:** This feature is available only on CDW running Impala image versions 2024.0.18.0 and higher.

**Important**: The following query types are not written into the query logging tables:

- SET
- SHOW
- USE
- DESCRIBE

### <span id="page-9-1"></span>Impala coordinator startup flags

Each Impala coordinator runs an SQL statement on startup to create the query logging tables. The following table lists the Impala startup coordinator flags that you can configure:

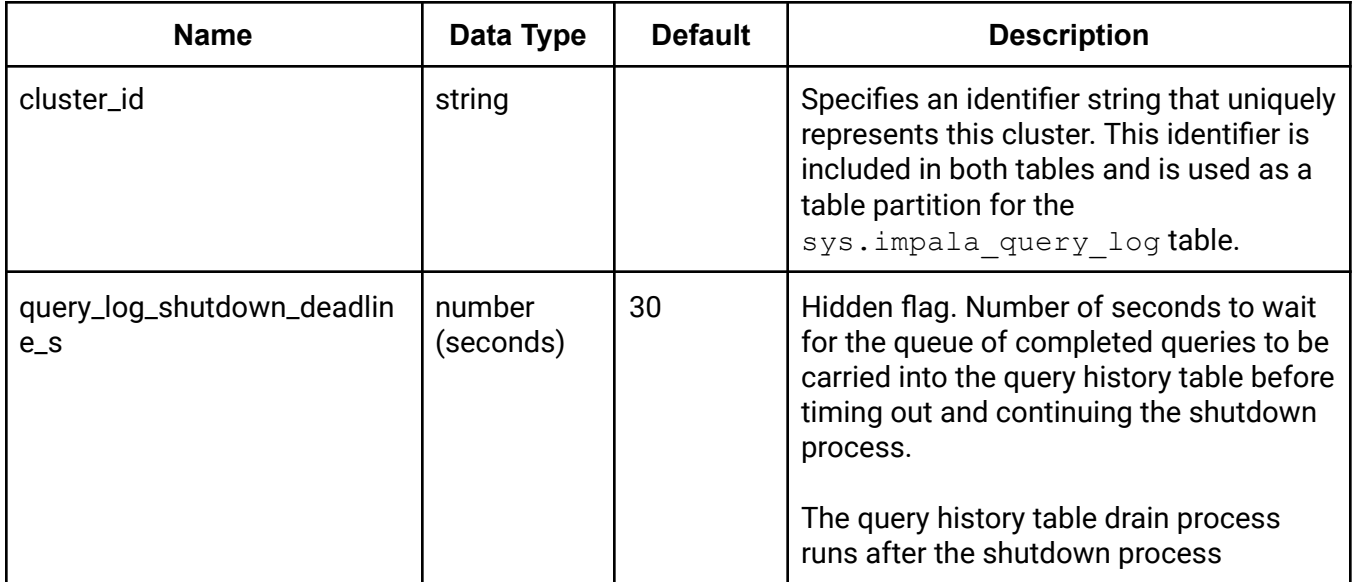

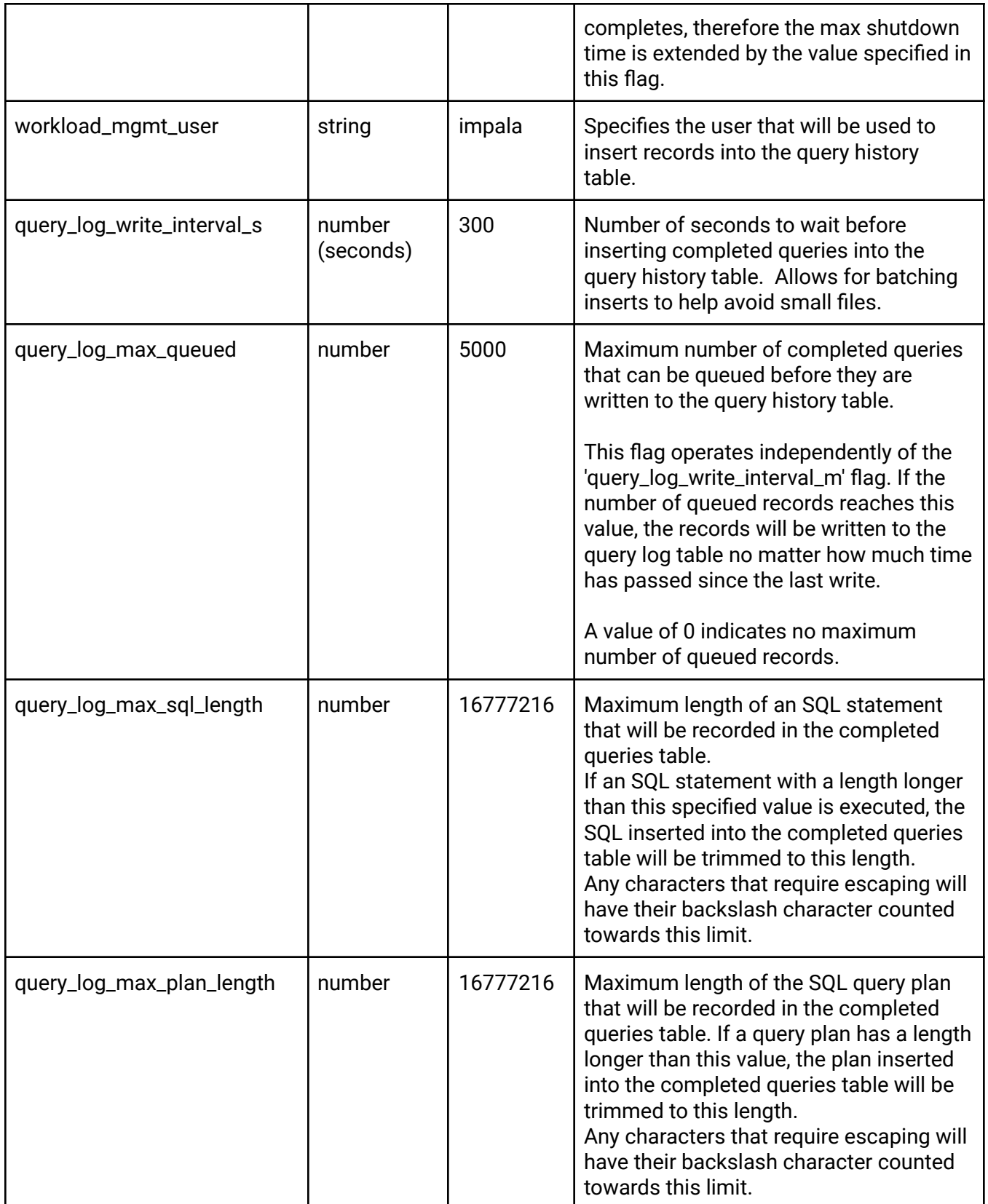

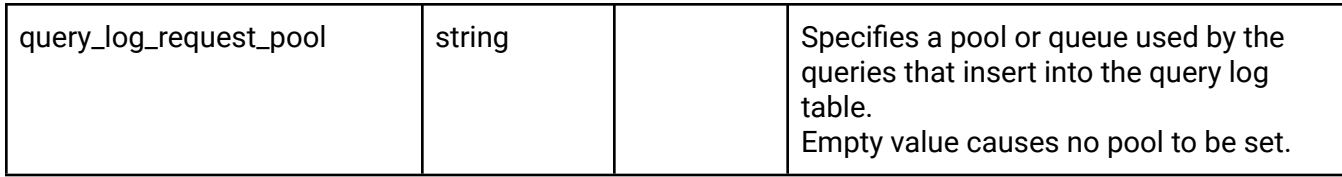

### <span id="page-11-0"></span>Known Issue

[DWX-18554](https://jira.cloudera.com/browse/DWX-18554): You cannot access the sys.impala query live table when Impala cannot schedule the query.

**Workaround**: None.